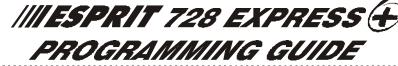

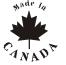

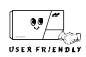

#### **SOFTWARE VERSION 3.3**

# KEYPAD TROUBLE DISPLAY Key "ON" = [1] No battery/low voltage [2] Power failure [3] Timer loss\* [4] Bell disconnect [5] Maximum bell current [6] Max auxiliary current \*To clear timer loss trouble, see Key Access Programming [MEM]. Press [CLEAR] to clear troubles.

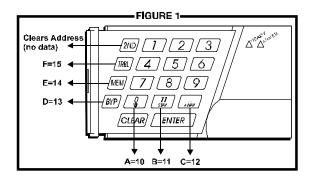

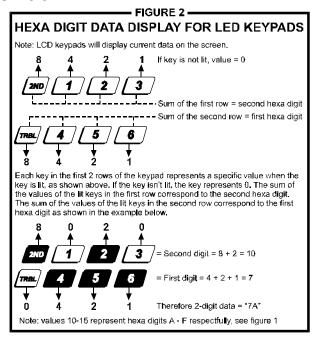

#### **HEXA PROGRAMMING:**

Addresses 000 to 043 and 300 to 527 are programmed using the Hexa Programming method. In this mode, you can enter any hexa-digit from 0-F where keys [1] to [9] represent digits 1 to 9 respectively; the other keys represent hexa digits A to F as shown in figure 1. To program using the Hexa Programming method:

- 1) Press [ENTER] + Installer Code (default: 727272)
- 2) The [ENTER] key will flash indicating you are in programming mode
- 3) Enter the desired 3-digit address
- 4) The keypad will display the 2-digit data currently saved at this address as described in figure 2
- 5) Enter 2-digit data; after entering data you do not need to press [ENTER], the software will automatically save the data into the selected address
- 6) Return to step 2 or press [CLEAR] to exit programming mode

#### STREAMLINED SECTION PROGRAMMING

This is an alternate method to Hexa Programming. The addresses (000-043 and 300-527) programmed in the Hexa Programming method are grouped into 67 sections where each section contains four addresses (i.e. section 00 = addresses 000-003). Using this method allows you to program 8 digits (4 addresses) without having to exit and re-enter addresses. Note, the keypad will not display the current data in the Hexa Streamlined Programming method. To program using the Hexa Streamlined Section method:

- Press [ENTER] + Installer code (default: 727272) + [7]
- 2) The [ENTER] and [2ND] keys will flash to indicate you are in programming mode
- 3) Enter **2-digit section** (00-67)
- 4) The [ENTER] key will remain on while the [2ND] key will be off
- 5) Enter **8-digit data** to program the section
- 6) The keypad will "beep" to indicate that the section has been programmed, data is saved and the software has advanced to the next section
- 7) Return to **step 4** or press [CLEAR] to exit programming mode

#### INSTALLER CODE (Default 727272)

Full access to programming, except user access codes. No access to arming/disarming. Use only numeric keys from [1] to [10]. (key [10] = 0)

#### **PANEL ANSWER OPTIONS**

First digit disables "Answering Machine Override" (key [2ND] or key [1]), or determines period of time between first and second call (see table below). Second digit determines number of rings required before panel will answer. If [2ND][2ND] is entered, panel will not answer. (Default value is [2ND] [8].)

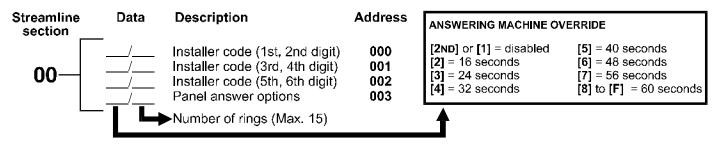

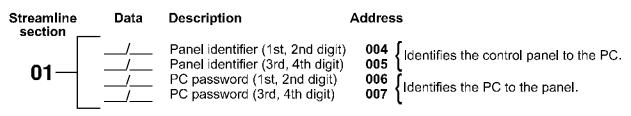

#### **TELEPHONE AND ACCOUNT NUMBERS**

If only one central station phone number is used, program the same number for telephone number 1 and 2. **If only one account number is required, the same number must be entered for both account "A" and "B".** (No Default)

| [10] | = the number "0" | [BYP]  | = switch from pulse to tone while dialing |
|------|------------------|--------|-------------------------------------------|
| [11] | = *              | [MEM]  | = pause 4 seconds                         |
| [12] | = #              | [TRBL] | = end of number                           |

#### COMPUTER TELEPHONE NUMBER (View at addresses 008 to 015.)

| Streamli section |   |   |   |   |   |   |   |   | Streamline<br>section |          |
|------------------|---|---|---|---|---|---|---|---|-----------------------|----------|
| -                |   |   |   |   |   |   |   |   | 03_/_/_/_/_/          |          |
|                  | 1 | 2 | 3 | 4 | 5 | 6 | 7 | 8 | 9 10 11 12 13         | 14 15 16 |

Press [TRBL] to end phone number if less than 16 digits are programmed.

# CENTRAL STATION TELEPHONE NUMBER 1 (View at addresses 016 to 023.) Streamline Streamline Section

section section **04** \_ / \_ / \_ / \_ / \_ / \_ / \_ / \_ / \_ **05** \_ / \_ / \_ / \_ / \_ / \_ / \_ / \_ / \_ \_ / \_ \_ / \_ \_ / \_ \_ / \_ / \_

Press [TRBL] to end phone number if less than 16 digits are programmed.

#### CENTRAL STATION TELEPHONE NUMBER 2 (View at addresses 024 to 031.)

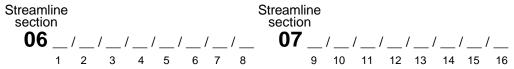

Press [TRBL] to end phone number if less than 16 digits are programmed.

### ACCOUNT "A" AND "B": (View at addresses 032 to 035.)

Streamline section

For 3 digit account numbers, enter "skip" ([2ND]) as first digit.

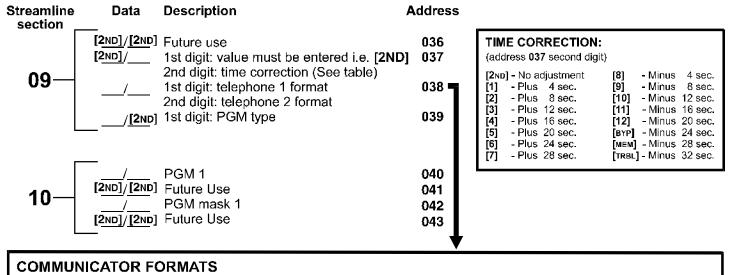

# Key [2ND] = ADEMCO slow (1400Hz, 1900Hz, 10bps) [6] = RADIONICS with PARITY (1400Hz, 40bps) [1] = (1400Hz, 1800Hz, 10bps) [7] = RADIONICS with PARITY (2300Hz, 40bps) [2] = SILENT KNIGHT fast (1400Hz, 1900Hz, 20bps) [8] = \*ADEMCO express [9] = \*ADEMCO contact ID (programmable codes) [4] = RADIONICS (40bps with 1400Hz handshake) [10] = \*ADEMCO contact ID (all codes) [5] = RADIONICS (40bps with 2300Hz handshake) [TRBL] = \*DTMF - no handshake (personal dialing)

#### PROGRAMMABLE CONTACT ID EVENT CODES

\*= 4-Digit Codes Only

All addresses from **300** to **527** (sections **11** to **67**) programmed with values other than **[2ND]** [2ND] will report the contact ID codes corresponding to the values programmed. Values to be programmed should be selected from this table.

| CID  | REPORTING CODE      | PROG. VALUE                | CID           | REPORTING CODE            | PROG. VALUE  |
|------|---------------------|----------------------------|---------------|---------------------------|--------------|
| 100: | AUXILIARY ALARM     | [2ND] / [1]                | 300:          | SYSTEM TROUBLE            | [2] / [2]    |
| 110: | FIRE ALARM          | [2ND] / [1]<br>[2ND] / [2] | 300.<br>301:  |                           | [2] / [3]    |
| 111: | FIRE SMOKE          | [2ND] / [2]<br>[2ND] / [3] | 301.          | LOW SYSTEM BATTERY        | [2] / [4]    |
| 112: | COMBUSTION          | [2ND] / [3]<br>[2ND] / [4] | 305:          | SYSTEM RESET              | [2] / [4]    |
| 113  | WATER FLOW          | [2ND] / [4]<br>[2ND] / [5] | 306:          | PROGRAM CHANGED           | [2] / [6]    |
| 114: | HEAT                | [2ND] / [6]                | 309:          | BATTERY TEST FAIL         | [2] / [7]    |
| 115: | PULLSTATION         | [2ND] / [7]                | 320:          | SOUNDER/RELAY TROUBLE     | [2] / [8]    |
| 116: | DUCT                | [2ND] / [8]                | 320.<br>321:  | BELL 1 TROUBLE            | [2] / [9]    |
| 117: | FLAME               | [2ND] / [9]                | 323:          | ALARM RELAY TROUBLE       | [2] / [10]   |
| 118: | NEAR ALARM          | [2ND] / [10]               | 350:          | COMMUNICATION TROUBLE     | [2] / [11]   |
| 120: | PANIC ALARM         | [2ND] / [11]               | 351:          | TELCO 1 FAULT             | [2] / [12]   |
| 121: | DURESS              | [2ND] / [12]               | 354:          | FAIL TO COMMUNICATE       | [2] / [BYP]  |
| 122: | SILENT PANIC        | [2ND] / [BYP]              | 370:          | PROTECTION LOOP TROUBLE   | [2] / [MEM]  |
| 123: | AUDIBLE PANIC       | [2ND] / [MEM]              | 371:          | PROTECTION LOOP OPEN      | [2] / [TRBL] |
| 130: | BURGLARY            | [2ND] / [TRBL]             | 372:          | PROTECTION LOOP SHORT     | [3] / [2ND]  |
| 131: | PERIMETER BURG.     | [1] / [2ND]                | 373:          | FIRE LOOP TROUBLE         | [3] / [1]    |
| 132: | INTERIOR BURG.      | [1] / [1]                  | 382:          | SENSOR TROUBLE            | [3] / [2]    |
| 133: | 24HR BURĞLARY       | [1] / [2]                  | 383:          | SENSOR TAMPER             | [3] / [3]    |
| 136: | BURGLARY OUTDOOR    | [1] / [3]                  | 400:          | OPEN/CLOSE                | [3] / [4]    |
| 137: | BURGLARY TAMPER     | [1] / [4]                  | 401:          | OPEN/CLOSE BY USER #      | [3] / [5]    |
| 138: | BURGLARY NEAR ALARM | [1] / [5]                  | 402:          | GROUP OPEN/CLOSE          | [3] / [6]    |
| 140: | GENERAL ALARM       | [1] / [6]                  | 403:          | AUTOMATIC OPENING/CLOSING | [3] / [7]    |
| 150: | 24 HOUR AUX         | [1] / [7]                  | 404:          | LATE TO OPEN/CLOSE        | [3] / [8]    |
| 151: | GAS DETECTED        | [1] / [8]                  | 407:          | REMOTE ARM DOWNLOAD       | [3] / [9]    |
| 152: | REFRIGERATION       | [1] / [9]                  | 4 <b>1</b> 0: | REMOTE ACCESS             | [3] / [10]   |
| 153: | LOSS OF HEAT        | [1] / [10]                 | <b>441</b> :  | OPEN/CLOSE - STAY MODE    | [3] / [11]   |
| 154: | WATER LEAKAGE       | [1] / [11]                 | 570:          | BYPASS                    | [3] / [12]   |
| 155: | FOIL BREAK ALARM    | [1] / [12]                 | 572:          | 24 HOUR ZONE BYPASS       | [3] / [BYP]  |
| 156: | DAY TROUBLE ALARM   | [1] / [BYP]                | <b>573</b> :  | BURGLARY BYPASS #         | [3] / [MEM]  |
| 157: | LOW GAS LEVEL       | [1] / [MEM]                | 574:          |                           | [3] / [TRBL] |
| 158: | HIGH TEMPERATURE    | [1] / [TRBL]               | 601:          | MANUAL TEST               | [4] / [2ND]  |
| 159: | LOW TEMPERATURE     | [2] / [2ND]                | 602:          |                           | [4] / [1]    |
| 161: | LOSS AIR FLOW       | [2] / [1]                  | 625:          | TIME/DATE RESET           | [4] / [2]    |

**REPORTING CODES:** All digits from [1] to [F] are valid. [2ND] = digit will not be reported except for contact I.D. programmable codes. For single digit reporting enter "skip" ([2ND]) as first digit. (Default = "empty" [2ND])

If CONTACT I.D. format (all codes) is selected, addresses 300 to 527 (sections 11-67) do not have to be programmed. (Select Contact I.D. (all codes) - key [10] for both central station numbers at section 09 - address 038.)

#### **ARMING** (closing) **CODES**:

| Streamline section | Data        | Description                                                  | Address                  |
|--------------------|-------------|--------------------------------------------------------------|--------------------------|
| 11—                |             | Auto / Espload<br>Master<br>User code 1<br>User code 2       | 300<br>301<br>302<br>303 |
| 12-                |             | User code 3<br>User code 4<br>User code 5<br>User code 6     | 304<br>305<br>306<br>307 |
| 13-                |             | User code 7<br>User code 8<br>User code 9<br>User code 10    | 308<br>309<br>310<br>311 |
| 14-                | -<br>/<br>/ | User code 11<br>User code 12<br>User code 13<br>User code 14 | 312<br>313<br>314<br>315 |
| 15—                |             | User code 15<br>User code 16<br>User code 17<br>User code 18 | 316<br>317<br>318<br>319 |
| 16-                |             | User code 19<br>User code 20<br>User code 21<br>User code 22 | 320<br>321<br>322<br>323 |
| 17-                | -<br>!<br>! | User code 23<br>User code 24<br>User code 25<br>User code 26 | 324<br>325<br>326<br>327 |

| Streamline<br>section | Data         | Description                                                  | Address                  |
|-----------------------|--------------|--------------------------------------------------------------|--------------------------|
| 18—                   | /            | User code 27<br>User code 28<br>User code 29<br>User code 30 | 328<br>329<br>330<br>331 |
| 19—                   |              | User code 31<br>User code 32<br>User code 33<br>User code 34 | 332<br>333<br>334<br>335 |
| 20—                   |              | User code 35<br>User code 36<br>User code 37<br>User code 38 | 336<br>337<br>338<br>339 |
| 21—                   |              | User code 39<br>User code 40<br>User code 41<br>User code 42 | 340<br>341<br>342<br>343 |
| 22—                   |              | User code 43<br>User code 44<br>User code 45<br>User code 46 | 344<br>345<br>346<br>347 |
| 23—                   |              | User code 47<br>User code 48 /<br>(Duress)                   | 348<br>349               |
| '                     | - → See next | page                                                         |                          |

## REPORTING CODES: (reset code "empty")

#### **DISARMING** (opening) **CODES**:

| Streamline section _ | Data       | Description                                                  | Address                  | Streamline section | Data | Description                                                                | Address                  |
|----------------------|------------|--------------------------------------------------------------|--------------------------|--------------------|------|----------------------------------------------------------------------------|--------------------------|
| 23                   | → See prev | ious page<br>Espload<br>Master                               | 350<br>351               | 30-                |      | User code 25<br>User code 26<br>User code 27<br>User code 28               | 376<br>377<br>378<br>379 |
| 24-                  |            | User code 1<br>User code 2<br>User code 3<br>User code 4     | 352<br>353<br>354<br>355 | 31—                |      | User code 29<br>User code 30<br>User code 31<br>User code 32               | 380<br>381<br>382<br>383 |
| 25—                  |            | User code 5<br>User code 6<br>User code 7<br>User code 8     | 356<br>357<br>358<br>359 | 32-                |      | User code 33<br>User code 34<br>User code 35<br>User code 36               | 384<br>385<br>386<br>387 |
| 26-                  |            | User code 9<br>User code 10<br>User code 11<br>User code 12  | 360<br>361<br>362<br>363 | 33-                |      | User code 37<br>User code 38<br>User code 39<br>User code 40               | 388<br>389<br>390<br>391 |
| 27—                  |            | User code 13<br>User code 14<br>User code 15<br>User code 16 | 364<br>365<br>366<br>367 | 34—                | /    | User code 41<br>User code 42<br>User code 43<br>User code 44               | 392<br>393<br>394<br>395 |
| 28-                  |            | User code 17<br>User code 18<br>User code 19<br>User code 20 | 368<br>369<br>370<br>371 | 35—                | /    | User code 45<br>User code 46<br>User code 47<br>User code 48 /<br>(Duress) | 396<br>397<br>398<br>399 |
| 29-                  |            | User code 21<br>User code 22<br>User code 23<br>User code 24 | 372<br>373<br>374<br>375 |                    |      | ·                                                                          |                          |

#### **ALARM CODES ZONES 1 TO 6:**

| Streamline section _ | Data<br>—                              | Description                                                 | Address                  |
|----------------------|----------------------------------------|-------------------------------------------------------------|--------------------------|
| 36—                  |                                        | Zone 1<br>Zone 2<br>Zone 3 <i>(fire add. 100)</i><br>Zone 4 | 400<br>401<br>402<br>403 |
| 37—                  | /<br>/<br>[2ND] /[2ND]<br>[2ND] /[2ND] | Zone 5<br>Zone 6<br>Future Use<br>Future Use                | 404<br>405<br>406<br>407 |

Addresses **406-423** reserved for future use.

#### **ZONES 1 TO 6 RESTORE CODES:**

| Streamline section | Data                                   | Description                                                 | Address                  |
|--------------------|----------------------------------------|-------------------------------------------------------------|--------------------------|
| 42—                |                                        | Zone 1<br>Zone 2<br>Zone 3 <i>(fire add. 100)</i><br>Zone 4 | 424<br>425<br>426<br>427 |
| 43—                | /<br>/<br>[2ND] /[2ND]<br>[2ND] /[2ND] | Zone 5<br>Zone 6<br>Future Use<br>Future Use                | 428<br>429<br>430<br>431 |

Addresses 430-447 reserved for future use

## REPORTING CODES: (reset code "empty")

#### **ZONES 1 TO 6 SHUTDOWN CODES:**

| Streamline section | Data<br>—                            | Description                                  | Address                  |
|--------------------|--------------------------------------|----------------------------------------------|--------------------------|
| 48—                |                                      | Zone 1<br>Zone 2<br>Zone 3<br>Zone 4         | 448<br>449<br>450<br>451 |
| 49—                | /<br>/<br>[2ND]/[2ND]<br>[2ND]/[2ND] | Zone 5<br>Zone 6<br>Future Use<br>Future Use | 452<br>453<br>454<br>455 |

Addresses 454-471 reserved for future use

#### **TAMPER 1 TO 4 TROUBLE CODES:**

| Streamline section | Data<br>— | Description                                  | Address                  |
|--------------------|-----------|----------------------------------------------|--------------------------|
| 54—                | /         | Tamper 1<br>Tamper 2<br>Tamper 3<br>Tamper 4 | 472<br>473<br>474<br>475 |

Addresses 476-495 reserved for future use

#### TROUBLE CODES:

| Streamline section | Data<br>—— | Description                                                     | Address      |
|--------------------|------------|-----------------------------------------------------------------|--------------|
|                    | /          | Max. auxiliary curren<br>Bell disconnect /<br>max. bell current | t 496<br>497 |
| 60—                | /          | Battery disconnect / low voltage                                | 498          |
|                    | /          | Power failure                                                   | 499          |

| Streamline section | Data<br>—   | Description       | Address |
|--------------------|-------------|-------------------|---------|
| 61—                | /           | Fire loop trouble | 500     |
|                    | /           | Timer loss        | 501     |
|                    | [2ND]/[2ND] | Future use        | 502     |
|                    | [2ND]/[2ND] | Future use        | 503     |

#### TROUBLE RESTORE CODES:

| Streamline section | Data   | Description                                                                                      | Address                  |
|--------------------|--------|--------------------------------------------------------------------------------------------------|--------------------------|
| 62—                | /<br>/ | Max. auxiliary currer<br>Bell disconnect<br>Battery disconnect /<br>low voltage<br>Power failure | 504<br>505<br>506<br>507 |
| Į.                 |        |                                                                                                  |                          |

| Streamline section | Data<br>- | Description                                                                           | Address                  |
|--------------------|-----------|---------------------------------------------------------------------------------------|--------------------------|
| 63—                | /         | Fire loop trouble<br>Timer programmed<br>Tamper / wiring fault<br>TLM trouble restore | 508<br>509<br>510<br>511 |

#### **SPECIAL CODES:**

| Streamline<br>section _ | Data | Description                                                    | Address                  |
|-------------------------|------|----------------------------------------------------------------|--------------------------|
| 64—                     |      | Test report<br>Panic 1<br>Panic 2<br>Panic 3                   | 512<br>513<br>514<br>515 |
| 65—                     |      | Late to close<br>No movement<br>Partial arming<br>Recent close | 516<br>517<br>518<br>519 |

| Streamline section | Data        | Description      | Address |
|--------------------|-------------|------------------|---------|
| 66—                | /           | Duress           | 520     |
|                    | [2ND]/[2ND] | Future use       | 521     |
|                    | [2ND]/[2ND] | Future use       | 522     |
|                    | [2ND]/[2ND] | Future use       | 523     |
| 67—                | /           | Log-in (Espload) | 524     |
|                    | /           | Program change   | 525     |
|                    | [2ND]/[2ND] | Future use       | 526     |
|                    | [2ND]/[2ND] | Future use       | 527     |

#### **DECIMAL PROGRAMMING**

- 1) Press [ENTER] + Installer Code (Default: 727272)
- 2) The [ENTER] key will flash to indicate you are in programming mode
- 3) Enter **3-digit address** (044-061)
- 4) The keypad will now display the current 3-digit data currently saved at this address as described in figure 3
- 5) Enter **3-digit data** (000-255) value; after entering data you do not need to press **[ENTER]**, the software will automatically save the data into the selected address
- 6) Return to step 2 or press [CLEAR] to exit programming mode

| (hours) Auto arm time (between "000" and "023")                                 |
|---------------------------------------------------------------------------------|
| (minutes) Auto arm time (between "000" and "059")                               |
| (days) Auto test report every ? days (between "001" and "255") (000 = disabled) |
| (hours) Auto test report (between "000" and "023")                              |
| (minutes) Auto test report (between "000" and "059")                            |
| (seconds) Exit delay (factory default 60 seconds)                               |
| (seconds) Entry delay 1 (factory default 45 seconds)                            |
|                                                                                 |

**051:** / / (seconds) Entry delay 2 (factory default **45** seconds)

**052:** / / (minutes) Bell cut-off time (factory default **5** minutes)

**053:** \_\_\_/\_\_\_ ( x 15 mSec.) Zone speed (factory default **600** mSec.)

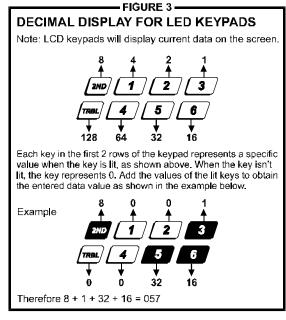

(minutes) Power failure report delay (factory default 30 minutes) (000 = disabled)
(x 15 minutes) "No movement" report time (factory default 8 hours) (000 = disabled)
(pGM timer setting (001 to 127 for seconds and 129 to 255 for minutes) (factory default 5 seconds) Add 128 to desired value in minutes (i.e. for 5 minutes: enter 5 + 128 = 133)
(intellization delay (in seconds, minimum = 10 seconds) (factory default 48 seconds)
(installer code lock (147 = locked, 000 = unlocked) (factory default 48 seconds)
(installer code lock (147 = locked, 000 = unlocked) (factory default 48 seconds)
(installer code lock (147 = locked, 000 = unlocked) (factory default 48 seconds)
(installer code lock (147 = locked, 000 = unlocked) (factory default 48 seconds)
(installer code lock (147 = locked, 000 = unlocked) (factory default 48 seconds)
(installer code lock (147 = locked, 000 = unlocked) (factory default 48 seconds)
(installer code lock (147 = locked, 000 = unlocked) (factory default 48 seconds)
(installer code lock (147 = locked, 000 = unlocked) (factory default 48 seconds)
(installer code lock (147 = locked, 000 = unlocked) (factory default 48 seconds)
(installer code lock (147 = locked, 000 = unlocked) (factory default 48 seconds)
(installer code lock (147 = locked, 000 = unlocked) (factory default 48 seconds)
(installer code lock (147 = locked, 000 = unlocked) (factory default 48 seconds)
(installer code lock (147 = locked, 000 = unlocked) (factory default 48 seconds)
(installer code lock (147 = locked, 000 = unlocked) (factory default 48 seconds)
(installer code lock (147 = locked, 000 = unlocked) (factory default 48 seconds)
(installer code lock (147 = locked, 000 = unlocked) (factory default 48 seconds)
(installer code lock (147 = locked, 000 = unlocked) (factory default 48 seconds)
(installer code lock (147 = locked, 000 =

### FEATURE SELECT PROGRAMMING

Addresses 062 to 126 are programmed using the Feature Select Programming method. In this method, every key on the keypad in each address represents an option or feature. Pressing a key will display it on the keypad and pressing it again will extinguish the key. The On/Off status of each key determines the selected feature. To program using the Feature Select Programming method:

- 1) Press [ENTER] + Installer Code (Default: 727272)
- 2) The [ENTER] key will flash to indicate you are in programming mode
- 3) Enter **3-digit address** (062-126)
- 4) After entering the address, the keypad will display the feature selection status. Turn the keys On/Off by pressing the appropriate key until the desired options are set. Then press the [ENTER] key to accept, there will be a confirmation "beep" indicating the options have been accepted. The [ENTER] key will flash to indicate that the software is awaiting the next address entry
- 5) Return to **step 3** to continue programming or press [CLEAR] to exit programming mode

| CODE PRIORITY |                                  |                      |        |        |        |        |        |        |        |            |        |           |            |        |        |        |        |
|---------------|----------------------------------|----------------------|--------|--------|--------|--------|--------|--------|--------|------------|--------|-----------|------------|--------|--------|--------|--------|
| L             | KEY SELEC                        | T: [1]               | [2]    | [3]    | [4]    | [5]    | [6]    | [7]    | [8]    | [9]        | [10]   | [11]      | [12]       | [BYP]  | [MEM]  | [TRBL] | [2ND]  |
| 062:          |                                  | #: 1<br>AY           | 2      | 3      | 4      | 5      | 6      | 7      | 8      | 9          | 10     | 11<br>    | 12<br>     | 13<br> | 14     | 15<br> | 16<br> |
| 064:          | User<br><b>SY\$TEM "A" / \$T</b> | #: 17<br>AY          | 18     | 19<br> | 20     | 21<br> | 22<br> | 23<br> | 24<br> | 25<br>     | 26<br> | 27<br>    | 28<br>     | 29<br> | 30     | 31     | 32<br> |
| 066:          |                                  | #: 33<br>AY 🗌        | 34     | 35     | 36<br> | 37<br> | 38     | 39<br> | 40<br> | 41<br>     | 42<br> | <b>43</b> | 44         | 45<br> | 46<br> | 47<br> | 48<br> |
| 068:          | User<br>SYSTEM "B" / AWA         | · ·                  | 2      | 3      | 4      | 5      | 6      | 7      | 8      | 9          | 10     | 11<br>    | 12<br>     | 13     | 14     | 15<br> | 16<br> |
| 070:          | User<br>SYSTEM "B" / AW          | #: 17<br>AY 🗆        | 18     | 19<br> | 20<br> | 21<br> | 22<br> | 23<br> | 24<br> | 25<br>     | 26<br> | 27<br>    | 28<br>     | 29<br> | 30     | 31     | 32<br> |
| 072:          |                                  | #: 33<br>AY 🗌        | 34<br> | 35<br> | 36<br> | 37<br> | 38     | 39<br> | 40<br> | 4 <b>1</b> | 42<br> | 43<br>    | <b>44</b>  | 45<br> | 46<br> | 47<br> | 48<br> |
| 074:          | User Codes with bypass acce      | #: 1<br>ss 🗌         | 2      | 3      | 4      | 5      | 6      | 7      | 8      | 9          | 10     | 11<br>    | 12<br>     | 13<br> | 14     | 15<br> | 16     |
| 076:          | User Codes with bypass acce      | #: 17<br>ss          | 18     | 19     | 20     | 21     | 22<br> | 23     | 24<br> | 25<br>     | 26<br> | 27        | <b>2</b> 8 | 29<br> | 30     | 31<br> | 32<br> |
| 078:          | User Codes with bypass acce      | #: 33<br><b>ss</b> 🗌 | 34     | 35<br> | 36<br> | 37<br> | 38     | 39     | 40<br> | 4 <b>1</b> | 42     | 43<br>    | <b>44</b>  | 45<br> | 46<br> | 47<br> | 48<br> |

Addresses 080 to 085 for future use.

# **FEATURE SELECT PROGRAMMING** (continued) (On/off status of key lights determines which feature is selected.)

|                                            | KEY                 |                       |                                                                         |                                                                            |
|--------------------------------------------|---------------------|-----------------------|-------------------------------------------------------------------------|----------------------------------------------------------------------------|
| 086:                                       | OFF / ON            |                       | TELEPHONE LINE MONIT                                                    | OR                                                                         |
| See "TLM" table                            | [2ND]               |                       | Address 086, Key [2nd] [1]                                              |                                                                            |
| See TEM table                              | [1]                 | $\longrightarrow$     | KEY                                                                     |                                                                            |
| Variation - regular area                   | [2]                 | ntou non / Cuntous A  | [2ND]   [1]                                                             |                                                                            |
| Keyswitch = regular arm                    | = =                 | stay arm / System A   | OFF OFF — TLM disabled                                                  |                                                                            |
| Keyswitch arming                           | [3]                 | enabled               | OFF ON — TLM disabled  OFF ON — TLM generates trop                      | uble only                                                                  |
| Call back                                  | [4]                 | enabled               | ON OFF — generates an alarm                                             |                                                                            |
| Auto arm on time                           | <b>[5]</b>          | enabled               | ON ON — silent alarm becom                                              |                                                                            |
| Auto arm on no movement                    | [6]                 | enabled               | (address 086, key [9] has to be                                         | •                                                                          |
| Pulse dialing                              |                     | Tone dialing (DTMF)   | *(address 000, key [5] has to be                                        |                                                                            |
| Partitioning                               | [8]                 | enabled               |                                                                         |                                                                            |
| •                                          |                     |                       | ort                                                                     |                                                                            |
| Silent zone/panic generates a silent alarm | [9]                 | generates only a rep  | ort                                                                     |                                                                            |
| (1:2) Pulse Europe                         | <u> </u>            | (1:1.5) Pulse USA     |                                                                         |                                                                            |
| See "Reporting" table                      | [11] [              |                       | REPORTING OPTIONS                                                       |                                                                            |
| See Reporting table                        | [12]                |                       | Address 086, Key [11] [12]                                              | PIALING SEQUENCE (4-1 No.)                                                 |
| N/A                                        | [BYP]               | N/A                   | KEY TYPE<br>  [11]  [12]                                                | DIALING SEQUENCE (tel. No.)                                                |
| Bell squawk on arm/disarm                  | [MEM]               | enabled               | OFF OFF - Reporting disabled                                            |                                                                            |
| Auto zone shutdown                         | [TRBL]              | enabled               |                                                                         | 1010101010 failte samm                                                     |
| Adio zone shadowii                         |                     | GHADIEG               | ON OFF- Split reporting: Alarms *                                       | - 1,2,1,2,1,2,1,2, fail to comm.                                           |
|                                            |                     |                       |                                                                         | - 1,1,1,1,1,1,1,1 fail to comm.<br>- 2,2,2,2,2,2,2,2, fail to comm.        |
| 088:                                       | KEY                 |                       | 1 1                                                                     | - 1,1,1,1,1,1,1,1 fail to comm.                                            |
|                                            | OFF / ON            |                       | ON ON - Double reporting                                                | 2,2,2,2,2,2,2, fail to comm.                                               |
| Automatic event buffer transmission        | [2ND]               | enabled               | *                                                                       |                                                                            |
| Panic 1 (keys [1] & [3])                   | [1] [               | enabled               | On alarm, all reports are made to Te (Once disarmed, system reports are | el. #1 until system is disarmed.                                           |
| Panic 2 (keys [4] & [6])                   | [2]                 | enabled               | (Office disafflied, system reports are                                  | illade to let. #2}                                                         |
| Panic 3 (keys [7] & [9])                   | ☐ [3] ☐             | enabled               |                                                                         |                                                                            |
|                                            |                     | audible               |                                                                         |                                                                            |
| Panic 1 silent                             | [4]                 |                       | TAMPER / WIRE FAULT DE                                                  | FEINITIONS                                                                 |
| Panic 2 silent                             | <u></u> [5] <u></u> | audible               | Address 088, Key [10] [11]                                              |                                                                            |
| Panic 3 silent                             | <b>[6]</b>          | fire                  | KEY                                                                     | مقه                                                                        |
| Key [10] regular arm                       | [7]                 | enabled               | SYSTEM ARMED [10] [11]                                                  | <del>-</del>                                                               |
| Key [11] stay or system A arm              | [8]                 | enabled               |                                                                         | F - Tamper supervision                                                     |
| 6 digit access codes                       | [9] □               | 4 digit               | zone definitions                                                        | disabled                                                                   |
|                                            |                     |                       | I I I                                                                   | - No alarm, trouble code                                                   |
| Tamper Recognition                         |                     |                       | Always generate trouble and alarm, audible or                           | reported                                                                   |
| December 2 data                            |                     | -                     | silent as per individual                                                | <ul> <li>F - Silent alarm. Trouble and<br/>alarm codes reported</li> </ul> |
| Beep on exit delay                         | [12] [              | enabled               | zone definitions                                                        | '                                                                          |
| Report zone restore on bell cut-off        | [BYP]               | on zone closure       | ON ON                                                                   | <ul> <li>Audible alarm. Trouble and<br/>alarm codes reported **</li> </ul> |
| Zones with EOL (1K $\Omega$ )              | [MEM]               | no EOL                | '                                                                       | alaim codes reported * *                                                   |
| Always report disarm                       | [TRBL]              | only after alarm      | * Exception: for 24 hour zones the f                                    |                                                                            |
| • '                                        |                     | ,                     | audible/silent alarm definition of the                                  |                                                                            |
|                                            | KEY                 |                       | ** Silent zones will generate a silent                                  | alarm.                                                                     |
| 090:                                       | OFF / ON            |                       |                                                                         |                                                                            |
| Exclude power failure from trouble display | [2ND]               | enabled               |                                                                         |                                                                            |
|                                            |                     |                       |                                                                         |                                                                            |
| N/A                                        | [1]                 | N/A                   |                                                                         |                                                                            |
| Auto arm = regular arm                     | [2]                 | stay / System A       |                                                                         |                                                                            |
| N/A                                        | [3]                 | N/A                   |                                                                         |                                                                            |
| N/A                                        | [4]                 | N/A                   |                                                                         |                                                                            |
|                                            |                     |                       |                                                                         |                                                                            |
| N/A                                        | [5]                 | N/A                   |                                                                         |                                                                            |
| No tamper bypass                           | [6]                 | tamper follows zone b | ypass definition                                                        |                                                                            |
| N/A                                        | [7]                 | N/A                   |                                                                         |                                                                            |
| N/A                                        | [8]                 | N/A                   |                                                                         |                                                                            |
|                                            |                     |                       |                                                                         |                                                                            |
| Audible trouble warning                    | [9]                 | enabled               |                                                                         |                                                                            |
| Duress                                     | [10]                | enabled               |                                                                         |                                                                            |
| Keypad 1 zone supervision                  | <b>[11]</b>         | enabled               |                                                                         |                                                                            |
|                                            |                     |                       |                                                                         |                                                                            |
| Keypad 2 zone supervision                  | [12]                | enabled               |                                                                         |                                                                            |
| N/A                                        | [BYP]               | N/A                   |                                                                         |                                                                            |
| N/A                                        | [MEM]               | N/A                   |                                                                         |                                                                            |
| N/A                                        |                     | N/A                   |                                                                         |                                                                            |

| ZONE DEFINITION: (reset = "OFF")                     |           |       |     |            |         |       |     |                     | ]     |                                                               |
|------------------------------------------------------|-----------|-------|-----|------------|---------|-------|-----|---------------------|-------|---------------------------------------------------------------|
| KEY SELE                                             | CT:       | [1]   | [2] | [3]        | [4]     | [5]   | [6] |                     |       |                                                               |
| <b>Intellizone</b> = ON                              | 092       | 1     | 2   | 3          | 4       | 5     | 6   |                     |       |                                                               |
| Silent = ON                                          | 096       | 1     | 2   | 3          | 4       | 5<br> | 6   |                     |       |                                                               |
| 24HR./Fire = ON  Keypad Zones cannot b               |           | 1<br> | 2   | 3 <u>4</u> | 4<br>   | 5     | 6   | it becomes a fire z | rone* | * Fire Alarm Output<br>728+ = intermittent<br>728EX+ = pulsed |
| Reypad Zories Carriot C                              | ne set as | 1     | 2   | 3          | 4       | 5     | 6   | it becomes a me z   | .one  | 720EX: - pulsed                                               |
| Instant = ON                                         | 104       |       |     |            |         |       |     |                     |       |                                                               |
|                                                      |           | 1     | 2   | 3          | 4       | 5     | 6   |                     |       |                                                               |
| Follow = ON                                          | 108       |       |     |            |         |       |     |                     |       |                                                               |
| <b>Delay 2</b> = ON                                  | 112       | 1     | 2   | 3          | 4       | 5<br> | 6   |                     |       |                                                               |
|                                                      |           |       |     | System /   | A / STA | Y     |     |                     |       | ]                                                             |
| If ON, zone is armed on<br>stay or "system A" arming | 116       | 1     | 2   | 3          | 4       | 5     | 6   |                     |       |                                                               |
| System B                                             |           |       |     |            |         |       |     |                     |       | ]                                                             |
| If ON, zone is armed in "system B" arming            | 120       | 1     | 2   | 3          | 4       | 5     | 6   |                     |       |                                                               |
| Bypass enable = ON                                   | 124       | 1     | 2   | 3          | 4       | 5     | 6   |                     |       |                                                               |

Zones that are not selected at addresses 100 to 112 become "Delay 1" zones.

**Note:** Do not use the Intellizone feature and an entry delay for the same zone, otherwise an alarm may occur as a user tries to disarm the system.

#### **KEY ACCESS PROGRAMMING**

Programs features quickly, without entering addresses or section numbers.

To activate "key access programming", press [ENTER], followed by installer, master or user code 1. (Code required depends on the feature you wish to access - see below.) Press the key corresponding to the desired feature.

Press [ENTER] or [CLEAR] to exit.

key

#### [8] Installer test mode

(installer code only)

In installer test mode, a confirmation beep (intermittent) indicates test is "on", a "rejection" beep (long) indicates test is "off". The bell will squawk during walk testing to indicate opened, functional zones.

#### [9] "Auto arming" time program

(all 3 codes)

Key [9] flashes. Enter two digits (00 to 23) for hours + 2 digits (00 to 59) for minutes.

#### [MEM] "Panel time" and clear "trouble 8"

(all 3 codes)

Key [MEM] flashes. Enter two digits (00 to 23) for hours + 2 digits (00 to 59) for minutes.

#### [BYP] Test report

(all 3 codes)

Reporting is enabled at address **086**, keys **[11]**, **[12]**. A value must be entered at address **512**, and both telephone and account numbers must be programmed.

#### [TRBL] Call Espload via telephone

(all 3 codes)

Panel identifier and PC password (addresses **004-007**) and computer telephone number (addresses **008-015**) must be programmed.

#### [AWAY] Answer Espload

(all 3 codes)

This feature is available when using the ADP-1 adapter. In Espload, "blind dial" must be activated in "modem setup" section, and panel phone number programmed (works also without ADP-1).

#### [STAY] Cancel communication attempts

(master code and user 1 can only stop calls to Espload)

Until next reportable event

(installer code - all communications)

When communicating with Espload, it is impossible to enter programming mode.

#### **CONNECTION DIAGRAMS**

The system hardware will recognize the following zone conditions:

#### SINGLE ZONE CONNECTIONS

#### N.C. Contacts, Without EOL Resistor

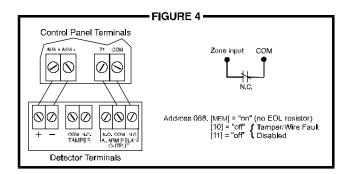

# N.C. Contacts, With EOL Resistor (UL/ULC)

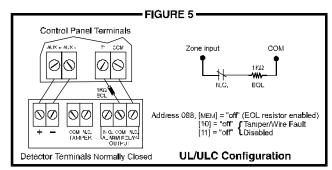

#### N.O. Contacts, With EOL Resistor (UL/ULC)

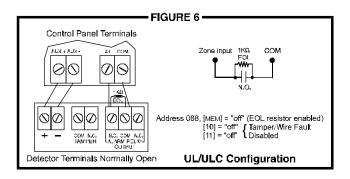

# N.C Contacts, Without EOL Resistor, With Tamper Recognition

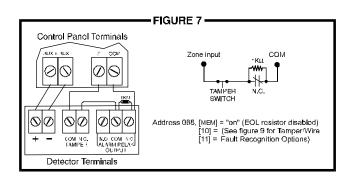

# N.C. Contacts, With EOL Resistor, With Tamper and Wire Fault Recognition (UL/ULC)

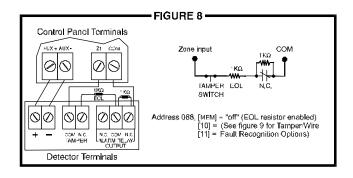

#### - FIGURE 9 — **TAMPER / WIRE FAULT DEFINITIONS** Address 088, Key [10] [11] KEY SYSTEM DISARMED\* SYSTEM ARMED [10] [11] Alarm as per individual -OFF OFF - Tamper supervision disabled zone definitions - No alarm, trouble code OFF ÓN reported Always generate trouble and alarm, audible or ON OFF - Silent alarm. Trouble and silent as per individual alarm codes reported zone definitions ON ON - Audible alarm. Trouble and alarm codes reported\*\* Exception: for 24 hour zones the tamper definition will follow the audible/silent alarm definition of the 24 hour zone. ★★ Silent zones will generate a silent alarm.

#### **KEYPAD ZONE CONNECTION DIAGRAMS**

Note: Keypad zones always use (1K OHM) EOL resistor.

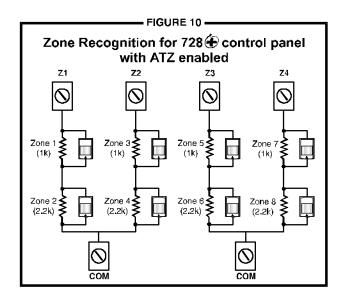

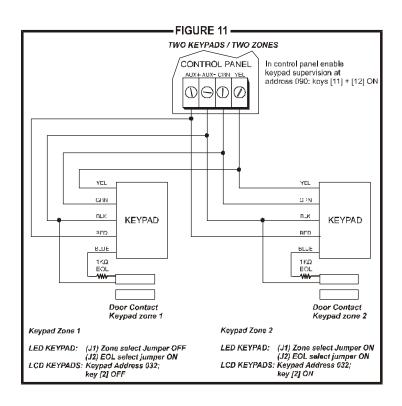

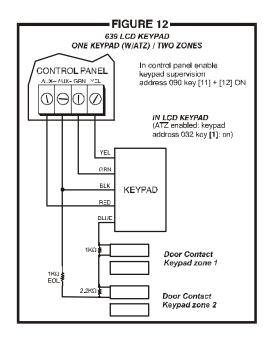

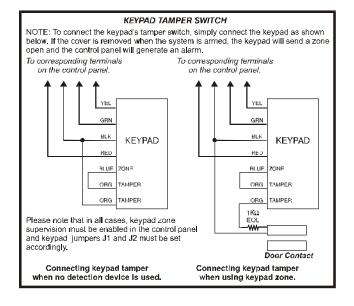

#### **ESPRIT 728 EXPRESS & WIRING DIAGRAM**

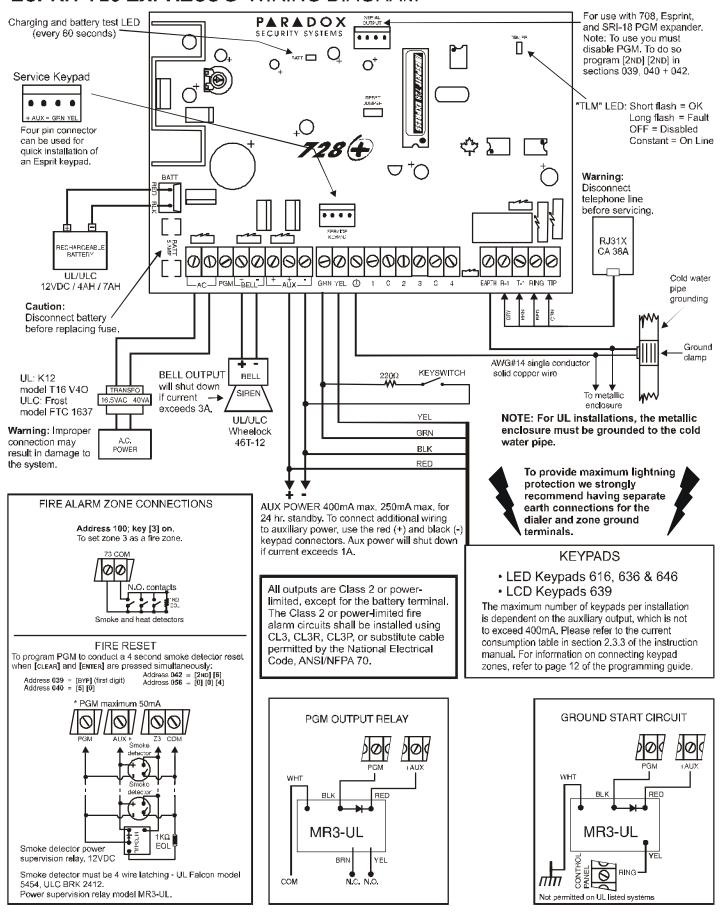